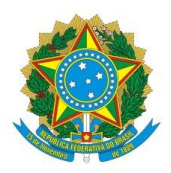

Ministério da Educação Universidade Federal dos Vales do Jequitinhonha e Mucuri Pró-Reitoria de Gestão de Pessoas Diretoria de Administração de Pessoal Divisão de Legislação e Normas

# **MANUAL DE LAVRATURA DE PORTARIAS**

**DIAMANTINA 2020**

#### **APRESENTAÇÃO**

Este material foi elaborado pela Divisão de Legislação e Normas da Diretoria de Administração de Pessoal da Pró-Reitoria de Gestão de pessoas da Universidade Federal dos Vales do Jequitinhonha e Mucuri e se direciona aos servidores e autoridades envolvidos na edição e publicação de portarias. As orientações podem também auxiliar na edição de outros atos normativos, como as resoluções.

O Manual de Redação da Presidência da República determina as normas para as comunicações oficiais e atos normativos e está em sua terceira edição. O Decreto nº 9.191, de 1º de novembro de 2017, por sua vez, trata mais especificamente da estrutura dos atos normativos enviados ao Presidente da República. Esses textos se complementam e orientaram a elaboração deste Manual.

Por força da Portaria nº 951, de 7 de maio de 2020, o presente serve oficialmente como orientação a ser seguida em nossa Universidade. Esta versão foi finalizada em maio de 2020.

Dúvidas podem ser encaminhadas para o e-mai[l dln.progep@ufvjm.edu.br.](mailto:dln.progep@ufvjm.edu.br)

# **SUMÁRIO**

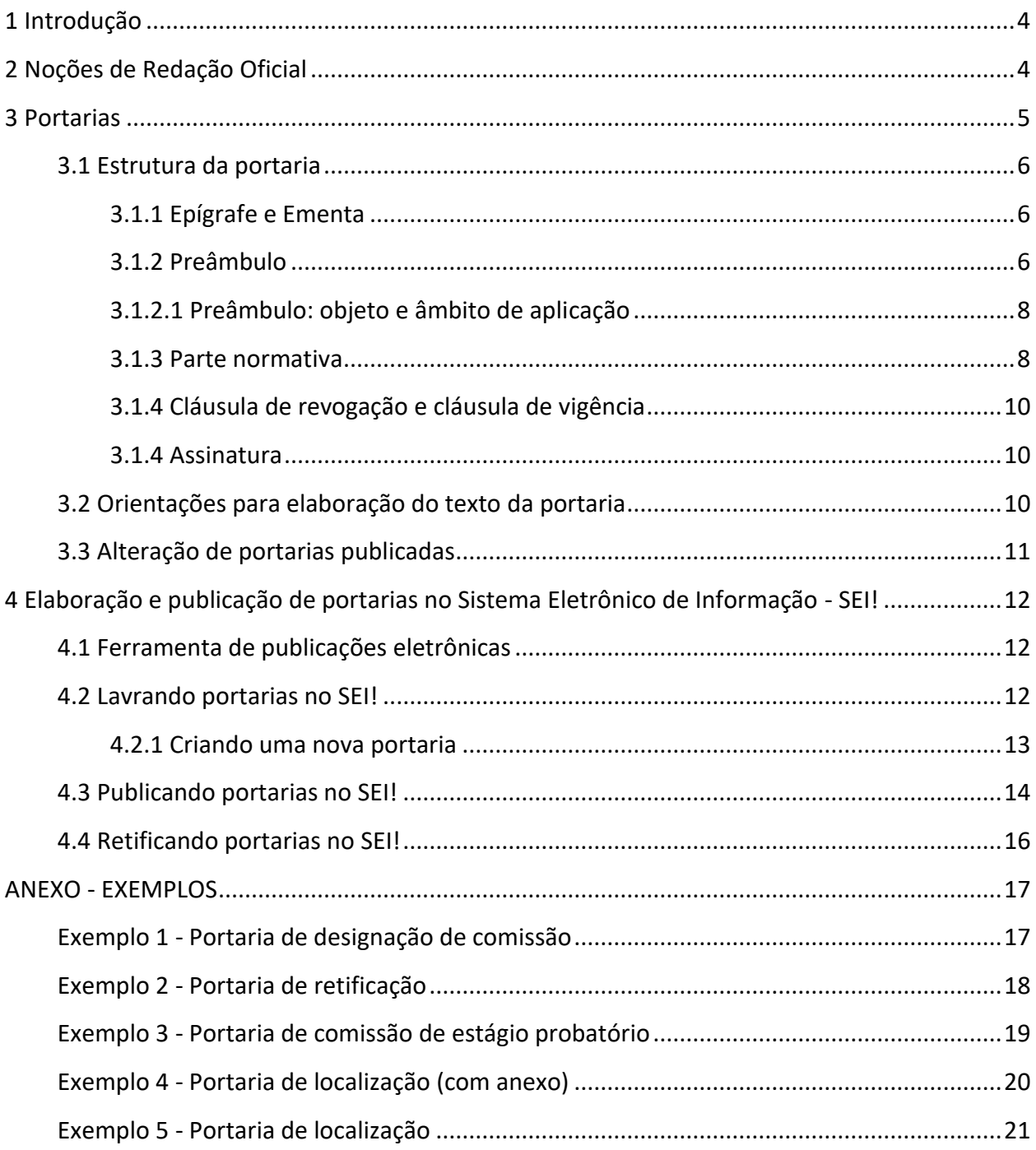

# <span id="page-3-0"></span>**1 Introdução**

A portaria é o instrumento pelo qual as autoridades expedem instruções sobre a organização e o funcionamento de serviço, sobre questões de pessoal e outros atos de sua competência.

Todas as portarias devem ser publicadas na ferramenta de Boletim de Pessoal do Sistema Eletrônico de Informações - SEI!. Trata-se de exigência legal e condição para a validade dos atos, conforme o Art. 1º, inciso II, da Lei nº 4.965, de 5 de maio de 1966.

Atualmente, como forma de privilegiar o princípio da celeridade, existem competências delegadas pela Reitoria aos pró-reitores e aos diretores das unidades acadêmicas, o que permite que cada uma dessas unidades administrativas expeça e publique seus atos.

Os atos de delegação em vigor são:

- Portaria nº 558, de 30 de agosto de 2007, publicada no Diário Oficial da União de 31 de agosto de 2007, Seção 2, página 29: delega aos diretores das unidades acadêmicas e aos seus substitutos eventuais a competência para, no âmbito das respectivas unidades gestoras, assinar as portarias referentes a comissões administrativas, designações administrativas que não gerem efeitos financeiros, lotação de servidores, afastamentos para seminários, congressos, palestras, treinamentos e similares.
- Portaria nº 1919, de 7 de julho de 2017, publicada no Diário Oficial da União de 10 de julho de 2017, Seção 1, página 28: delega aos pro-reitores a competência para, no âmbito das respectivas unidades gestoras, possam lavrar e assinar as suas portarias referentes a comissões administrativas, designações administrativas que não gerem efeitos financeiros e afastamentos para seminários, congressos, palestras, treinamentos e similares.
- Portaria nº 2764, de 11 de setembro de 2019, publicada no Diário Oficial da União de 12 de setembro de 2019, Seção 1, página 44: delega ao Pró-Reitor de Gestão de Pessoas e ao seu substituto eventual a competência para concessão de pedidos referentes aos temas: adicionais por atividades insalubres; perigosas ou penosas; gratificação por raios-x; licenças gestante; adotante e paternidade; pensão civil; progressão horizontal; progressão por promoção; aceleração de promoção; retribuição por titulação; progressão por mérito; progressão por capacitação; incentivo à qualificação; isenção de imposto de renda na fonte; luto; aposentadoria; exoneração; vacância por motivo de posse em outro cargo inacumulável; vacância por motivo de falecimento; abono permanência; estágio probatório; lotação inicial; mudança de lotação e composição de bancas de concurso público e processo seletivo.

Por força da Portaria nº 951, de 7 de maio de 2020, o presente Manual serve oficialmente como orientação a ser seguida em nossa Universidade, e segue o Manual de Redação da Presidência da República e o Decreto nº 9.191, de 1º de novembro de 2017.

### <span id="page-3-1"></span>**2 Noções de Redação Oficial**

Conforme o Manual de Redação da Presidência da República, que a partir de agora chamaremos de MRPR, redação oficial é a maneira pela qual o Poder Público redige comunicações oficiais (como ofícios) e atos normativos (como leis e portarias).

A sua finalidade básica é promover comunicação com **clareza** e **objetividade**, de forma que o uso da língua deve ser feito dentro de determinados parâmetros.

Vamos ao Art. 37 da Constituição da República, que determina os princípios que regem a Administração Pública:

> Art. 37. A administração pública direta e indireta de qualquer dos Poderes da União, dos Estados, do Distrito Federal e dos Municípios obedecerá aos princípios de legalidade, impessoalidade, moralidade, publicidade e eficiência e, também, ao seguinte:

Estando a impessoalidade, a publicidade e a eficiência entre os princípios da Administração, entendemos que os atos e as comunicações oficiais devem também se basear em tais princípios.

Conforme o MRPR, a redação oficial deve caracterizar-se por:

**Clareza e precisão:** pode-se definir como claro aquele texto que possibilita imediata compreensão pelo leitor. Um texto oficial ou um ato normativo não devem conter obscuridade ou dificultar a compreensão pelo cidadão. A precisão complementa a clareza, se caracterizando pelo uso da linguagem para a melhor compreensão dos textos, evitando-se sinônimos com fim meramente estilístico e ambiguidades.

**Objetividade:** valorização das ideias principais, complementadas pelas ideias secundárias, sem divagações ou uso excessivo de palavras. Assim, o ideal é que, ao iniciar seu trabalho, o redator já tenha consciência da hierarquia das ideias que vai abordar.

**Concisão:** transmissão do máximo de ideias com o mínimo de palavras.

**Coesão e coerência:** harmonia entre cada um dos elementos do texto, de forma que se estabeleça entre eles uma ordem lógica. Alguns mecanismos que estabelecem a coesão e a coerência de um texto são: referência, substituição, elipse e uso de conjunção.

**Impessoalidade:** a redação oficial é elaborada sempre em nome do serviço público e sempre em atendimento ao interesse geral dos cidadãos. Sendo assim, os assuntos objetos dos expedientes oficiais não devem ser tratados de outra forma que não a estritamente impessoal.

**Formalidade e padronização:** as comunicações e atos oficiais devem respeitar certas regras de forma, com o devido tratamento às autoridades e civilidade na abordagem dos assuntos.

**Uso da norma padrão da língua portuguesa:** deve-se utilizar o padrão culto do idioma. Isso não significa, porém, que a linguagem deve ser excessivamente rebuscada ou próxima do estilo literário.

#### <span id="page-4-0"></span>**3 Portarias**

Os atos normativos são atos praticados por autoridades competentes com o objetivo de regular situações jurídicas, criar ou extinguir direitos e dar cumprimento a outras normas. Assim, são espécies de atos normativos as leis, as medidas provisórias, as leis delegadas e decretos, entre outras.

Também são atos normativos as portarias, expedidas por autoridades que estão hierarquicamente abaixo do Chefe do Executivo, assim como as resoluções, expedidas por órgãos colegiados, e as instruções normativas.

Assim como os atos legislativos, a portaria contém parte preliminar, parte normativa e parte final. Porém a portaria não possui fecho e, além disso, as portarias relativas às questões de pessoal não contêm ementa.

A toda portaria será atribuído um número sequencial, cuja contagem se inicia em 1º de janeiro de cada ano, não existindo a possibilidade de repetição de números ou exclusão do documento após enviado para publicação. A sequência prova que nenhum ato está tendo a sua publicação omitida, prezando-se pelos princípios da moralidade e transparência, de maneira que lacunas devem ser evitadas.

# <span id="page-5-0"></span>**3.1 Estrutura da portaria**

#### <span id="page-5-1"></span>**3.1.1 Epígrafe e Ementa**

**Epígrafe** é a parte do ato que o qualifica na ordem jurídica e o situa no tempo. A epígrafe é grafada em letras maiúsculas, em negrito, centralizada, sem ponto final. Usa-se a expressão "PORTARIA", seguida por uma barra e a sigla ou abreviatura da unidade, e a data por extenso.

**Ementa** é a parte do ato que resume o conteúdo do ato para permitir, de modo objetivo e claro, o conhecimento da matéria. A síntese contida na ementa deve resumir o tema central ou a finalidade principal da lei. Deve-se evitar, portanto, mencionar apenas um tópico genérico acompanhado da expressão "e dá outras providências", salvo em caso de texto extenso. As portarias relativas às questões de pessoal **não** contêm ementa.

Quanto à formatação, utiliza-se alinhamento justificado e recuo que a deixe mais próxima à margem direita do documento.

Exemplo:

PORTARIA/PROGEP Nº 1, DE 3 DE JANEIRO DE 2020

Determina o horário de atendimento externo da Progep.

#### <span id="page-5-2"></span>**3.1.2 Preâmbulo**

O preâmbulo contém a declaração do nome da autoridade, do cargo em que se encontra investida, a indicação da atribuição na qual se encontra investida para praticar o ato e a ordem de execução ou mandado de cumprimento, a qual prescreve a força coativa da portaria ou de resolução (resolve).

Vamos ver alguns exemplos:

**O PRÓ-REITOR DE GESTÃO DE PESSOAS DA UNIVERSIDADE FEDERAL DOS VALES DO JEQUITINHONHA E MUCURI**, no uso da competência que lhe foi delegada por meio da Portaria nº 1919, de 7 de julho de 2017, publicada no Diário Oficial da União de 10 de julho de 2017, Seção 1, página 28, resolve:

**O DIRETOR DA FACULDADE DE CIÊNCIAS BIOLÓGICAS E DA SAÚDE DA UNIVERSIDADE FEDERAL DOS VALES DO JEQUITINHONHA E MUCURI**, no uso da competência que lhe foi delegada por meio da Portaria nº 558, de 30 de agosto de 2007, publicada no Diário Oficial da União de 31 de agosto de 2007, Seção 2, página 29, resolve:

Nesses exemplos, temos o preâmbulo de duas portarias, com a indicação das autoridades que praticam o ato e da fundamentação normativa, ou seja, a origem daquela competência que estão exercendo. Em outras palavras, estamos dizendo "essa autoridade está praticando este ato porque tem competência para isso, e essa competência foi delegada por meio deste outro ato".

**O DIRETOR DE ADMINISTRAÇÃO DE PESSOAL, NO EXERCÍCIO DO CARGO DE PRÓ-REITOR DE GESTÃO DE PESSOAS DA UNIVERSIDADE FEDERAL DOS VALES DO**  JEQUITINHONHA E MUCURI, no uso da competência que lhe foi delegada por meio da Portaria nº 2764, de 11 de setembro de 2019, publicada no Diário Oficial da União de 12 de setembro de 2019, Seção 1, página 44, e das atribuições constantes no Art. 7º, § 1º, da Resolução nº 7 do Consu, de 10 de julho de 2015, resolve:

**O VICE-DIRETOR DA FACULDADE DE CIÊNCIAS BIOLÓGICAS E DA SAÚDE DA UNIVERSIDADE FEDERAL DOS VALES DO JEQUITINHONHA E MUCURI, NO EXERCÍCIO DO CARGO DE DIRETOR**, no uso da competência que lhe foi delegada por meio da Portaria nº 558, de 30 de agosto de 2007, publicada no Diário Oficial da União de 31 de agosto de 2007, Seção 2, página 29, e das atribuições constantes no Art. 43, inciso I, do Regimento Geral da UFVJM, resolve:

**A DECANA DA CONGREGAÇÃO DA FACULDADE DE CIÊNCIAS BIOLÓGICAS E DA SAÚDE DA UNIVERSIDADE FEDERAL DOS VALES DO JEQUITINHONHA E MUCURI, NO EXERCÍCIO DO CARGO DE DIRETORA**, no uso da competência que lhe foi delegada por meio da Portaria nº 558, de 30 de agosto de 2007, publicada no Diário Oficial da União de 31 de agosto de 2007, Seção 2, página 29, e das atribuições constantes no Art. 43, parágrafo único, do Regimento Geral da UFVJM, resolve:

Nesses exemplos, temos uma situação diversa: os titulares dos cargos estão ausentes, de forma que indicamos a autoridade que assinará e o cargo em que está investida naquele ato. No primeiro exemplo, indicamos que o Diretor de Administração de Pessoal é naquele momento o pró-reitor. Indicamos também a fundamentação dos poderes do pró-reitor para aquele ato e a fundamentação normativa para a substituição. O Art. 7º, § 1º, da Resolução nº 7 do Consu, 2015, determina que o diretor substitui automaticamente o Pró-Reitor de Gestão de Pessoas.

No segundo exemplo, indicamos a fundamentação dos poderes do diretor para o ato e o Art. 43, inciso I, do Regimento Geral da UFVJM, que determina que o vice-diretor o substitui. No terceiro exemplo, a situação é parecida, mas indicamos o Art. 43, parágrafo único, do Regimento Geral da UFVJM, que determina que o decano substitua o vice-diretor da unidade acadêmica. Pode-se citar também a norma interna da unidade que também determina tal substituição.

Atos diretamente relacionados ao tema da portaria ou que lhe motivaram podem ser mencionados após a fundamentação:

#### PORTARIA/PROGEP Nº 1, DE 3 DE JANEIRO DE 2020

Determina o horário de atendimento externo da Progep.

**O PRÓ-REITOR DE GESTÃO DE PESSOAS DA UNIVERSIDADE FEDERAL DOS VALES DO JEQUITINHONHA E MUCURI**, no uso da competência que lhe foi delegada por meio da Portaria nº 1919, de 7 de julho de 2017, publicada no Diário Oficial da União de 10 de julho de 2017, Seção 1, página 28, e tendo em vista o que consta na Portaria nº 10, de 10 de janeiro de 2019, resolve:

Nesse exemplo hipotético, a Portaria nº 10 seria o ato da Reitoria que determinou que as pró-reitorias delimitassem seus horários de atendimento. O sublinhado é apenas para destacar o exemplo.

Nota-se que o nome da autoridade sempre vem em negrito e em maiúsculas. Além disso, importante mencionar que a ordem de execução [resolve:] não precisa ser destacada nem ocupar uma linha inteira.

Atualmente não se faz mais o uso de "considerandos", ou seja, de textos no preâmbulo explicando as motivações do ato. Tais motivações podem estar expostas em ofícios, pareceres, atas e outros documentos, que podem ser mencionados na forma do exemplo acima.

#### <span id="page-7-0"></span>**3.1.2.1 Preâmbulo: objeto e âmbito de aplicação**

O primeiro artigo do ato normativo indicará o seu objeto e o seu âmbito de aplicação, de forma específica, em conformidade com o conhecimento técnico ou científico da área. Isso não é necessário em atos simples, de poucos artigos, como uma portaria que compõe uma comissão ou localiza um servidor. Porém, em uma portaria complexa, que determina regras para o funcionamento de uma comissão, por exemplo, pode-se utilizar a fórmula "Art. 1º Esta portaria regulamenta o funcionamento da comissão ...".

#### <span id="page-7-1"></span>**3.1.3 Parte normativa**

A parte normativa contém as disposições que passarão a ter efeito, a matéria do ato em si. É composta por artigos que, em ordem numérica crescente, enunciam as regras sobre a matéria.

Na tradição legislativa brasileira, o **artigo** constitui a unidade básica para a apresentação, a divisão ou o agrupamento de assuntos de um texto normativo. Os artigos podem desdobrar-se, por sua vez, em parágrafos e incisos; os parágrafos em incisos; estes, em alíneas; e estas, em itens.

Os artigos serão designados pela abreviatura "**Art.**", com inicial maiúscula, sem traço antes do início do texto e, ao longo do texto, quando forem ser mencionados, designados pela abreviatura – art. –, com inicial minúscula. Os textos dos artigos serão iniciados com letra maiúscula e encerrados com ponto final.

Do primeiro ao nono, os **artigos** são apresentados na forma ordinal (Art. 1º... Art. 9º) e, a partir do número dez, na forma cardinal (Art. 10, Art. 11, Art. 12...).

Também em relação ao **parágrafo**, existe a prática da numeração ordinal até o nono (§ 9º) e cardinal a partir do parágrafo dez (§ 10.). Na hipótese de haver apenas um parágrafo, adota-se a grafia "Parágrafo único." (e não "§ único"), com a primeira letra em maiúsculo quando inicia o texto e minúscula quando citada ao longo do texto. Os textos dos parágrafos serão iniciados com letra maiúscula e encerrados com ponto-final.

Os **incisos** são utilizados como elementos discriminativos de artigo ou parágrafo se o assunto nele tratado não puder ser condensado no próprio artigo ou não se mostrar adequado a constituir parágrafo. Os incisos são indicados por algarismos romanos seguidos de travessão ou meia-risca, que é separado do algarismo e do texto por um espaço em branco: I – ; II – ; III – etc.

As **alíneas** são representadas por letras e constituem desdobramentos dos incisos e dos parágrafos. A alínea ou a letra será grafada em minúsculo, seguida de parêntese e separada do texto por um espaço em branco: a) ; b) ; c) etc. Quando iniciar o texto e, quando citada ao longo do texto, será grafada em minúsculo, entre aspas e sem o parêntese.

Os **itens** são desdobramentos de alíneas e são representados por números cardinais, seguidos de ponto-final e separados do texto por um espaço em branco: 1. ; 2. ; 3. etc.

Nos casos em que se faz referência a outras portarias (tornar sem efeito, cessar os efeitos ou retificar), recomenda-se que além de indicar o ato a ser alterado e sua data de publicação, indique-se a sua ementa ou, na ausência dela, um resumo, conforme os exemplos no item 7 desta unidade.

Tabelas e outros elementos gráficos devem constar preferencialmente em anexo e devem ter sua existência indicada no texto. Os anexos são enumerados com algarismos romanos, precedidos da expressão "ANEXO" centralizada e em maiúsculas.

Exemplo:

Art. 1º Esta portaria regula o horário de atendimento externo da Progep.

Art. 2º A Progep realizará atendimento ao público de segunda-feira a sexta-feira:

I - entre 10 h e 12 h; e

II - entre 13 h e 17 h.

Parágrafo único. Em situações emergenciais poderão ser agendados atendimentos em horário diverso.

Art. 3º Esta portaria entra em vigor na data de sua publicação.

Art. 4º Cessam-se os efeitos da Portaria/Progep nº 10, de 5 de janeiro de 2019.

# <span id="page-9-0"></span>**3.1.4 Cláusula de revogação e cláusula de vigência**

A **cláusula de revogação** contém a indicação específica dos atos revogados. Não é preciso fazer cláusula genérica como "revogam-se as disposições em contrário", uma vez que esse é o efeito natural da portaria. O ideal é mencionar explicitamente os atos que perderam seus efeitos quando necessário, para facilitar a compreensão da matéria.

A cláusula de vigência indica o início da validade do ato. Em geral, as portarias valem a partir da sua publicação no meio oficial da instituição, podendo ser estabelecida data futura de forma justificada.

# <span id="page-9-1"></span>**3.1.4 Assinatura**

Por fim, indica-se o nome completo da pessoa investida no cargo ao qual a autoridade para a prática do ato fora concedida. Por questão de organização, o nome da autoridade deve constar, ainda que seja repetido quando lançada a assinatura eletrônica. Não se repete ao fim o nome do cargo. O texto deve ser em maiúsculas e centralizado.

# <span id="page-9-2"></span>**3.2 Orientações para elaboração do texto da portaria**

As portarias serão redigidas com **clareza**, **precisão** e **ordem lógica**, e observarão o seguinte:

- Para obtenção da **clareza**: usar as palavras e as expressões em seu sentido comum, exceto quando a norma versar sobre assunto técnico, hipótese em que se pode empregar a nomenclatura própria da área sobre a qual se está tratando; usar frases curtas e concisas; construir as orações na ordem direta; evitar preciosismo, neologismo e adjetivação e buscar a uniformidade do tempo verbal no texto da norma legal e usar, preferencialmente, o presente ou o futuro simples do presente do modo indicativo.
- Para obtenção da **precisão**: articular a linguagem, comum ou técnica, mais adequada à compreensão do objetivo, do conteúdo e do alcance do ato normativo; expressar a ideia, quando repetida ao longo do texto, por meio das mesmas palavras, e evitar o emprego de sinonímia; evitar o emprego de expressão ou palavra que confira duplo sentido ao texto; escolher termos que tenham o mesmo significado na maior parte do território nacional, de modo a evitar o uso de expressões locais ou regionais.
- Quanto ao uso de **sigla** ou **acrônimo**: não utilizar para designar órgãos da administração pública direta; para entidades da administração pública indireta, utilizar apenas se previsto em lei; não utilizar para designar ato normativo; usar apenas se consagrado pelo uso geral e não apenas no âmbito de setor da administração pública ou de grupo social específico; e na primeira menção, utilizar acompanhado da explicitação de seu significado;
- Indicar, expressamente, o dispositivo objeto de remissão, por meio do emprego da abreviatura "art.", seguida do número correspondente, ordinal ou cardinal. Exemplo: Art. 3º Aos servidores afastados não se aplica do disposto no art. 2º.
- Utilizar as conjunções "e" ou "ou" no penúltimo inciso, alínea ou item, conforme a sequência de dispositivos seja, respectivamente, cumulativa ou disjuntiva. Exemplo:

Art. 3º O servidor deverá apresentar: I - declaração de próprio punho; II - contracheque; **e** III - declaração de imposto de renda.

Com o uso da conjunção "e", entende-se que todos os documentos deverão ser apresentados. Com o uso da conjunção "ou", entende-se que qualquer um dos documentos poderá ser apresentado.

- **Grafar por extenso** as referências a números e percentuais, exceto data, número de ato normativo e nos casos em que houver prejuízo para a compreensão do texto.
- Expressar **valores monetários** em algarismos arábicos, seguidos de sua indicação por extenso entre parênteses.
- Grafar as **datas** das seguintes formas: "4 de março de 1998" e "1º de maio de 1998".
- Grafar a **remissão** aos atos normativos das seguintes formas: "Lei nº 8.112, de 11 de dezembro de 1990", na ementa, no preâmbulo e na primeira remissão no corpo da norma; e "Lei nº 8.112, de 1990", nos demais casos.
- Grafar a **indicação do ano** sem o ponto entre as casas do milhar e da centena (por exemplo: 2020, 2021 e 2022).
- Para a obtenção da **ordem lógica**: restringir o conteúdo de cada artigo a um único assunto ou princípio; expressar, por meio dos parágrafos, os aspectos complementares à norma enunciada no caput do artigo e as exceções à regra por esse estabelecida; promover as discriminações e as enumerações por meio dos incisos, das alíneas e dos itens.

### <span id="page-10-0"></span>**3.3 Alteração de portarias publicadas**

A **retificação** somente ocorrerá quando houver um lapso manifesto na redação da portaria que não tiver comprometido a essência do ato. O SEI conta com ferramenta específica para esse fim.

O termo **republicação** é utilizado para designar apenas a hipótese de o texto publicado não corresponder ao original assinado pela autoridade. Não se pode cogitar essa hipótese por motivo de erro já constante do documento subscrito pela autoridade ou, muito menos, por motivo de alteração na opinião da autoridade. Na lógica do SEI, o documento publicado sempre será o assinado pela autoridade, de forma que não se justifica a republicação.

Diferente da retificação e da republicação é a **alteração do ato**. Nesse caso, resolve a autoridade dar nova redação a um ou mais artigos de uma portaria já publicada, que passará a vigorar com as alterações aplicadas. O Manual de Redação da Presidência da República detalha esse procedimento no item "17.1 Alteração normativa".

Importante ressaltar que atos corretamente publicados não devem ser retificados em razão de situações posteriores. Assim, por exemplo, se foi publicada uma portaria designando uma comissão e, dias depois, um dos membros declara que precisa ser afastado, não será possível realizar uma retificação. Nesse exemplo, é preciso lavrar nova portaria dispensando o membro.

Se uma portaria foi lavrada de forma totalmente equivocada e ainda não produziu nenhum efeito, pode-se lavrar novo ato com a fórmula "**tornar sem efeitos** a Portaria nº ..., referente à...".

Se uma portaria já teve efeitos, porém sua matéria já foi exaurida, como o caso de uma comissão que não precisa mais atuar, é possível lavrar um ato com a fórmula "**cessar os efeitos** da Portaria nº... referente à designação da Comissão...".

### <span id="page-11-0"></span>**4 Elaboração e publicação de portarias no Sistema Eletrônico de Informação - SEI!**

#### <span id="page-11-1"></span>**4.1 Ferramenta de publicações eletrônicas**

O Sistema Eletrônico de informações – SEI tem uma ferramenta própria de publicação. Por meio dela, é possível que qualquer pessoa na internet tenha acesso aos atos publicados pela instituição. Tais atos podem ser, inclusive, publicados imediatamente após a sua lavratura.

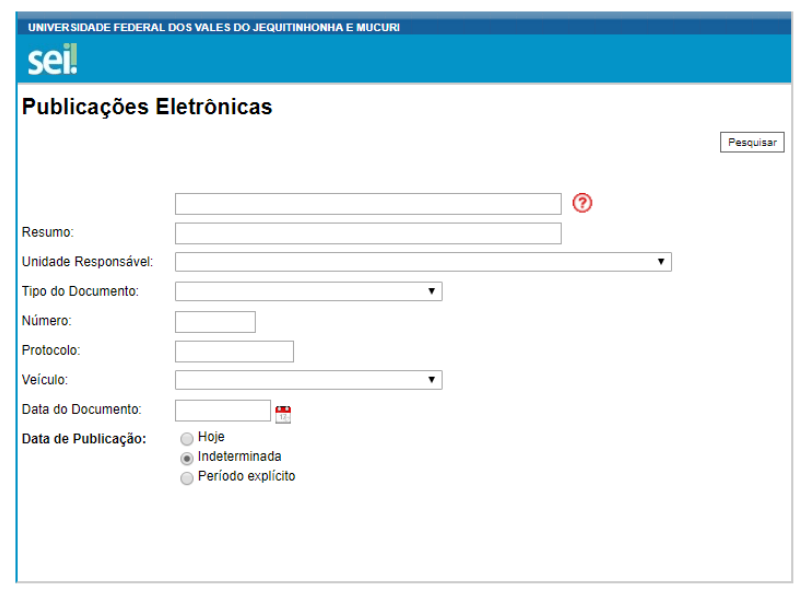

A ferramenta pode ser acessada por meio no endereço: [https://sei.ufvjm.edu.br/sei/publicacoes/controlador\\_publicacoes.php?acao=publicacao\\_pesqu](https://sei.ufvjm.edu.br/sei/publicacoes/controlador_publicacoes.php?acao=publicacao_pesquisar&acao_origem=publicacao_pesquisar&id_orgao_publicacao=0) [isar&acao\\_origem=publicacao\\_pesquisar&id\\_orgao\\_publicacao=0.](https://sei.ufvjm.edu.br/sei/publicacoes/controlador_publicacoes.php?acao=publicacao_pesquisar&acao_origem=publicacao_pesquisar&id_orgao_publicacao=0)

### <span id="page-11-2"></span>**4.2 Lavrando portarias no SEI!**

Recomenda-se que cada pró-reitoria e unidade acadêmica crie anualmente um processo no SEI exclusivamente para lavratura de portarias. Para tanto, basta clicar em "Iniciar Processo" no menu do SEI, à esquerda da tela inicial do sistema.

O tipo do processo será "Portarias (Reitoria, Pró-Reitorias e Unidades Acadêmicas)" e no campo Especificação será preenchido como "Nome da Unidade - Ano". A Classificação por Assuntos (do processo e do documento tipo "Portaria") será "080.1 - LEGISLAÇÃO (normas; avisos; portarias de caráter geral; boletins administrativo, de pessoal e de serviço; diretrizes; procedimentos; pareceres; estudos e/ou decisões de caráter geral)". Como interessado deverá constar a unidade. O processo será "público" quanto ao nível de acesso e deverá conter apenas as portarias lavradas, para fins de controle e organização. O preenchimento ficará assim:

#### **Iniciar Processo**

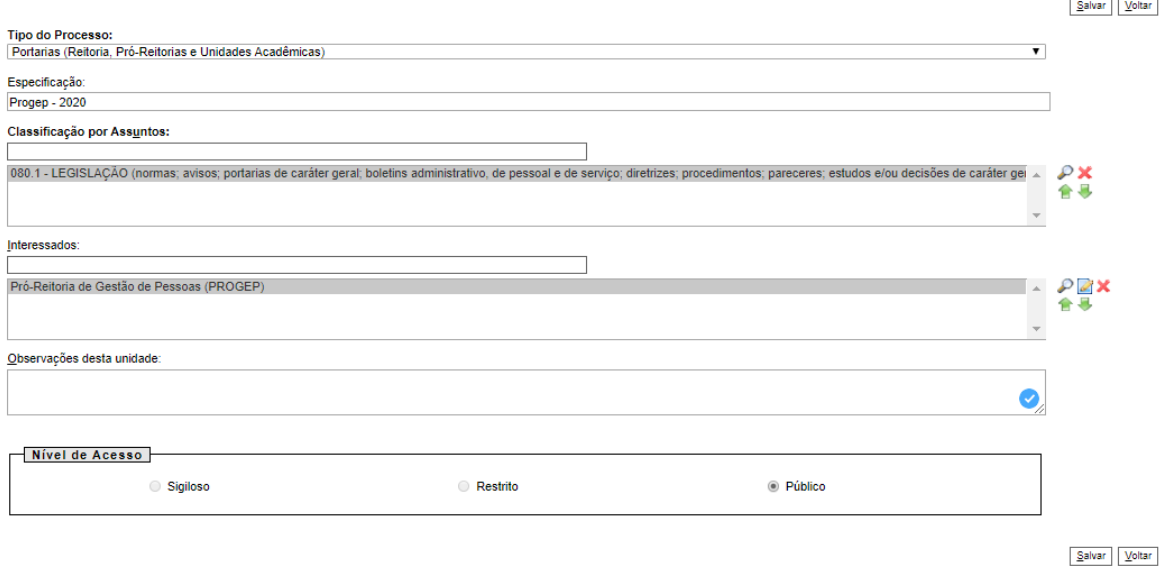

#### **Algumas informações importantes:**

- A unidade tem a opção de lavrar as portarias diretamente nos processos que motivam a prática do ato, permanecendo a necessidade de manutenção do controle da numeração.
- Uma vez lavrada, assinada e publicada a portaria, poderá ser gerada sua versão em PDF para que seja anexada como documento externo no processo no qual consta a determinação de sua expedição, ou em outros processos em que seja necessária a sua inclusão.
- A lavratura pode ser precedida da elaboração de uma minuta, a ser aprovada pela autoridade, de forma a evitar que o documento seja objeto de correções após o seu lançamento no sistema.

#### <span id="page-12-0"></span>**4.2.1 Criando uma nova portaria**

Com todas as informações necessárias em mãos e tendo revisado o texto em um editor com correção ortográfica, abra o processo no qual será lavrada a portaria e clique no botão e escolha o tipo de documento Portaria. Na janela seguinte, atribua o número (lembre-se de seguir a ordem e não saltar números), digite o assunto (por exemplo, "Designação da comissão de implantação do SEI na unidade"), na classificação por assuntos insira "080.1 - LEGISLAÇÃO (normas; avisos; portarias de caráter geral; boletins administrativo, de pessoal e de serviço; diretrizes; procedimentos; pareceres; estudos e/ou decisões de caráter geral), e clique em "Confirmar Dados".

Quanto à formatação, vamos utilizar os estilos do SEI. Os estilos permitem que apliquemos uma formação pré-definida ao texto. O documento do tipo Portaria já vem pré-formatado, mas como muitas vezes copiamos o texto de um editor e isso pode causar alguns erros, é importante que saibamos conferir se está tudo correto.

Na tela de edição, os estilos ficam ao fim das ferramentas, como indicado na imagem:

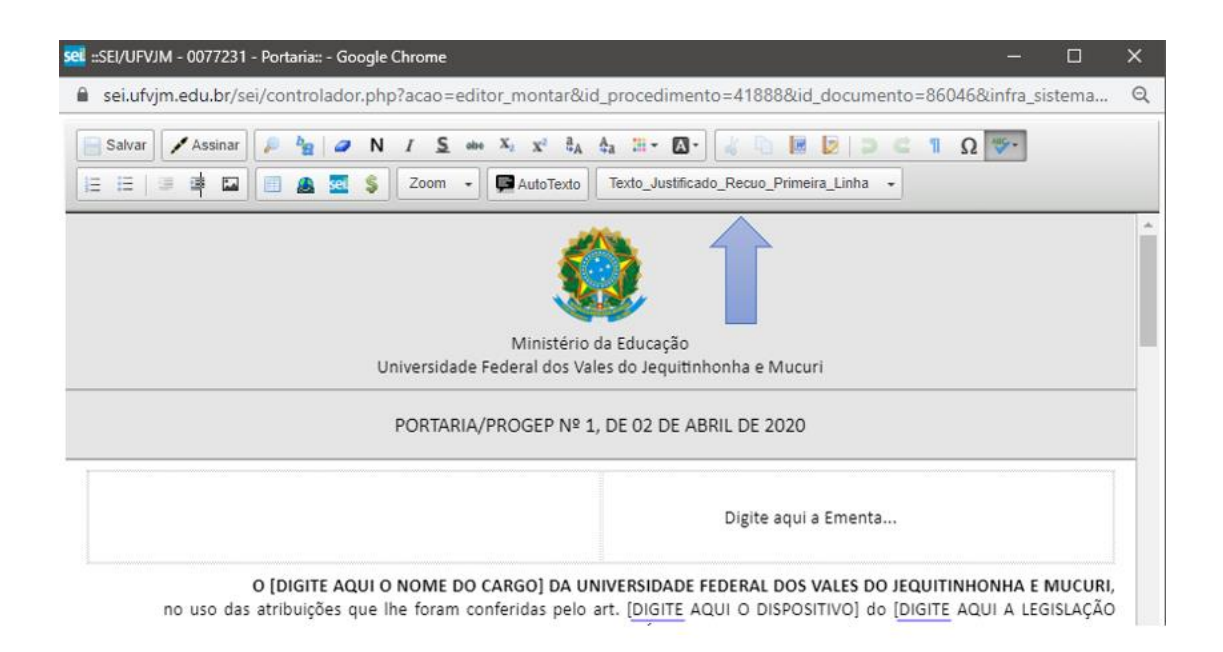

Utilizaremos os seguintes estilos e formatação:

Epígrafe (preenchida e formatada automaticamente): estilo **Texto\_Centralizado\_Maiusculas**.

Ementa: existe uma tabela que não aparece na versão final do documento, para que possamos usar apenas a célula da direita e aplicar o estilo **Texto\_Justificado\_Sem\_recuo**. Caso se trate de ato de pessoal, apague a tabela e a substitua por uma linha em branco.

Preâmbulo: aplicamos o estilo **Texto\_Justificado** e deixamos em negrito apenas a indicação do cargo do signatário.

Parte normativa: aplicamos o estilo **Texto\_Justificado**.

Assinatura: escrevemos o nome da autoridade signatária em caixa alta e aplicamos o estilo **Texto\_Centralizado\_Maiusculas**. Por questão de estética, podemos deixar uma linha em branco depois.

Anexos: se não houver anexos, apagamos todo o campo.

A autoridade pode assinar o documento diretamente no processo ou com a utilização da ferramenta Bloco de Assinaturas .

### <span id="page-13-0"></span>**4.3 Publicando portarias no SEI!**

Uma vez assinado o documento, será disponibilizada a opção de publicação, por meio do botão<sup>.</sup>

O formulário de publicação deverá ser preenchido com a data de disponibilização e um resumo, que pode ser a ementa, se a portaria tiver tal parte, ou um resumo simples do ato, como indicado:

#### Agendar Publicação

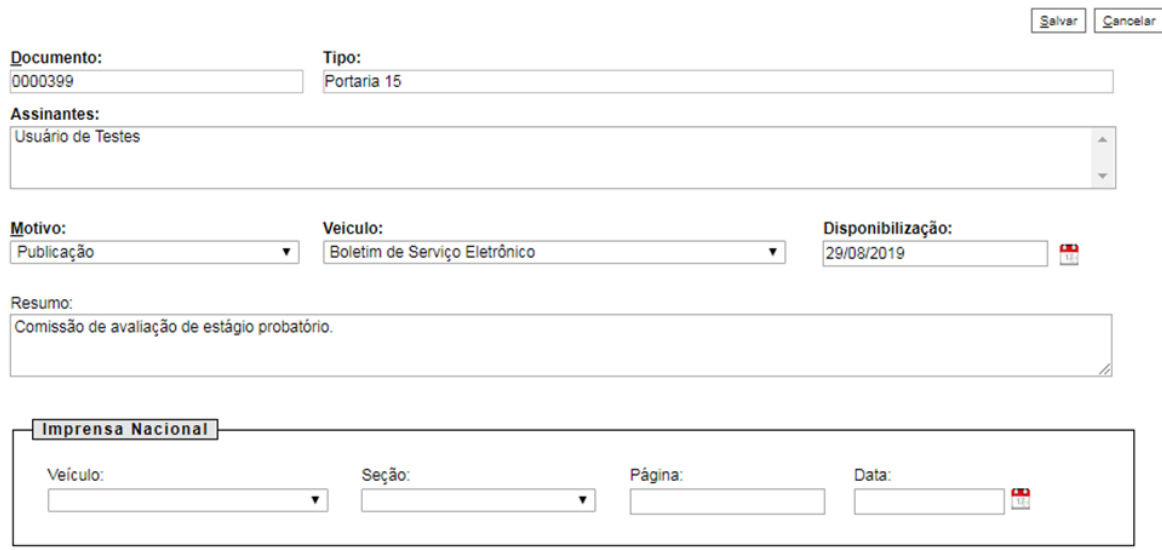

Clicando em salvar o documento será imediatamente publicado, salvo em casos de agendamento (as portarias devem ter a sua publicação agendada preferencialmente para o dia útil imediatamente posterior à sua assinatura), recebendo uma marca indicativa **indicativa** Portaria 15 (0000399)  $\angle$  **P**, como poderá ser visto na árvore de documentos. No exemplo abaixo, vemos uma portaria disponibilizada no Boletim Eletrônico, em uma busca pelos atos do dia:

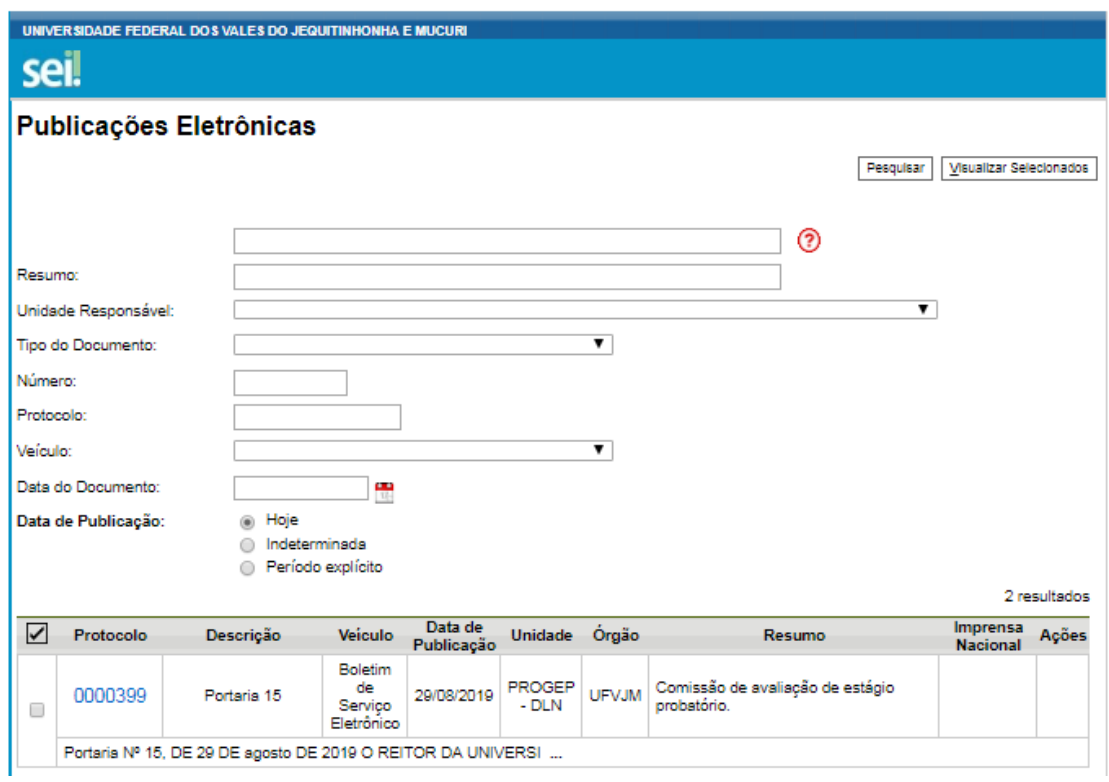

Clicando no número de protocolo, qualquer pessoa com acesso à internet poderá visualizar o documento.

Os atos para os quais há exigência de publicação no Diário Oficial da União - DOU devem ser publicados no Boletim de Pessoal em sua versão eletrônica somente após confirmação de sua publicação no DOU, com a indicação em campos próprios da data, seção e página correspondentes.

As unidades responsáveis pela publicação do ato gerarão ao menos uma cópia física após a publicação, incluindo-se os anexos, a qual será tratada na forma determinada no planejamento de gestão de documentos da UFVJM.

#### <span id="page-15-0"></span>**4.4 Retificando portarias no SEI!**

A retificação somente ocorrerá quando houver um lapso manifesto na redação da portaria que não tiver comprometido a essência do ato. O SEI conta com ferramenta específica para esse fim (ver item "3.3 Alteração de portarias publicadas" deste manual).

Uma vez publicada a portaria, o SEI disponibiliza o botão LP, que cria uma cópia exata do ato, com a mesma numeração. Esse novo documento deverá ser editado para suprimir a incorreção e publicado conforme instruções do item 4.3.

Ao realizar tal publicação, o servidor indicará no formulário o seu motivo (retificação). A versão alterada será exibida no Boletim de Pessoal Eletrônico, com o ícone  $\Box$ , que indica que houve versões anteriores e dá acesso a essas.

A retificação também pode ser realizada com a criação de nova portaria que, em seu texto, faça referência ao ato a ser retificado, utilizando-se da estrutura "onde se lê", "leia-se".

# **ANEXO - EXEMPLOS**

# <span id="page-16-1"></span><span id="page-16-0"></span>**Exemplo 1 - Portaria de designação de comissão**

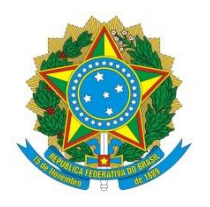

Ministério da Educação

### Universidade Federal dos Vales do Jequitinhonha e Mucuri

PORTARIA/PROGEP Nº 1, DE 10 DE JANEIRO DE 2020

Institui a comissão para implantação do SEI no âmbito da Pró-Reitoria de Gestão de Pessoas.

**O PRÓ-REITOR DE GESTÃO DE PESSOAS DA UNIVERSIDADE FEDERAL DOS VALES DO JEQUITINHONHA E MUCURI**, no uso da competência que lhe foi delegada por meio da Portaria nº 1919, de 7 de julho de 2017, publicada no Diário Oficial da União de 10 de julho de 2017, Seção 1, página 28, resolve:

Art. 1º Instituir a comissão para implantação do SEI no âmbito da Pró-Reitoria de Gestão de Pessoas.

Art. 2º Designar os servidores abaixo relacionados para comporem a referida comissão:

Nome do Servidor - Presidente; Nome do Servidor; Nome do Servidor; Nome do Servidor.

Art. 3º Tornar sem efeitos a Portaria/Progep nº 0000, de 5 de janeiro de 2020, publicada no Boletim de Pessoal Eletrônico na mesma data, por meio da qual designou-se comissão para o mesmo fim.

Art. 4º Esta portaria entra em vigor na data da sua publicação.

NOME COMPLETO DO PRÓ-REITOR

# <span id="page-17-0"></span>**Exemplo 2 - Portaria de retificação**

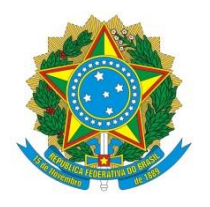

Ministério da Educação

# Universidade Federal dos Vales do Jequitinhonha e Mucuri

### PORTARIA/PROGEP Nº 2, DE 11 DE JANEIRO DE 2020

Retifica a Portaria/Progep nº 1, de 10 de janeiro de 2020, que instituiu a comissão para implantação do SEI no âmbito da Pró-Reitoria de Gestão de Pessoas.

**O DIRETOR DE ADMINISTRAÇÃO DE PESSOAL, NO EXERCÍCIO DO CARGO DE PRÓ-REITOR DE GESTÃO DE PESSOAS DA UNIVERSIDADE FEDERAL DOS VALES DO JEQUITINHONHA E MUCURI**, no uso da competência que lhe foi delegada por meio da Portaria nº 2764, de 11 de setembro de 2019, publicada no Diário Oficial da União de 12 de setembro de 2019, Seção 1, página 44, e das atribuições constantes no Art. 7º, § 1º, da Resolução nº 7 do Consu, de 10 de julho de 2015, resolve:

Art. 1º Retificar a Portaria/Progep nº 1, de 10 de janeiro de 2020, que instituiu a comissão para implantação do SEI no âmbito da Pró-Reitoria de Gestão de Pessoas, como se segue:

Onde se lê: Nome do Servidor com erro de grafia;

Leia-se: Nome do Servidor Grafado Corretamente.

Art. 2º Esta portaria entra em vigor na data da sua publicação.

# NOME COMPLETO DO PRÓ-REITOR

\* Utilizar preferencialmente o procedimento descrito no item 4.4, sendo o presente exemplo uma forma alternativa à ferramenta nativa de retificação.

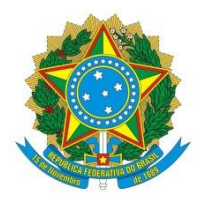

Ministério da Educação

<span id="page-18-0"></span>Universidade Federal dos Vales do Jequitinhonha e Mucuri

PORTARIA/PROGRAD Nº 3, DE 12 DE JANEIRO DE 2020

**A PRÓ-REITORA DE GRADUAÇÃO DA UNIVERSIDADE FEDERAL DOS VALES DO JEQUITINHONHA E MUCURI**, no uso da competência que lhe foi delegada por meio da Portaria nº 1919, de 7 de julho de 2017, publicada no Diário Oficial da União de 10 de julho de 2017, Seção 1, página 28, resolve:

Art. 1º Designar os servidores abaixo relacionados para comporem a comissão de avaliação do estágio probatório do servidor Nome Completo, cargo, matrícula SIAPE, lotado no, como se segue:

Nome do Servidor - Chefe imediato; Nome do Servidor; Nome do Servidor; Nome do Servidor - Suplente.

Art. 2º Esta portaria entra em vigor na data da sua publicação.

NOME COMPLETO DA PRÓ-REITORA

<span id="page-19-0"></span>**Exemplo 4 - Portaria de localização (com anexo)**

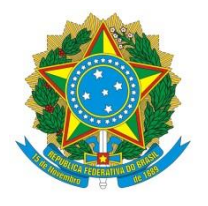

Ministério da Educação

Universidade Federal dos Vales do Jequitinhonha e Mucuri

PORTARIA/FCBS Nº 4, DE 12 DE JANEIRO DE 2020

**O DIRETOR DA FACULDADE DE CIÊNCIAS BIOLÓGICAS E DA SAÚDE DA UNIVERSIDADE FEDERAL DOS VALES DO JEQUITINHONHA E MUCURI**, no uso da competência que lhe foi delegada por meio da Portaria nº 558, de 30 de agosto de 2007, publicada no Diário Oficial da União de 31 de agosto de 2007, Seção 2, página 29, resolve:

Art. 1º Localizar o servidor Nome Completo, cargo, matrícula SIAPE, lotado no, por meio da Portaria nº 1000, de 9 de janeiro de 2020, para exercer a partir de 12 de janeiro de 2020 as atribuições inerentes ao seu cargo conforme as especificações constantes no ANEXO I da presente.

Art. 2º Esta portaria entra em vigor na data da sua publicação.

NOME COMPLETO DO DIRETOR

ANEXO I

# **ESPECIFICAÇÕES DA ATIVIDADE**

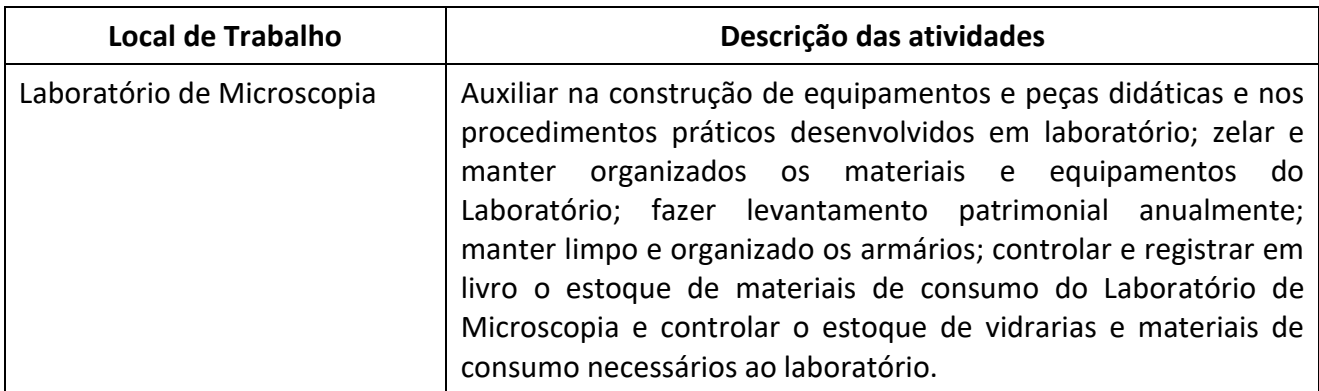

# <span id="page-20-0"></span>**Exemplo 5 - Portaria de localização**

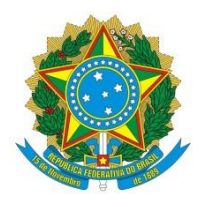

Ministério da Educação

Universidade Federal dos Vales do Jequitinhonha e Mucuri

PORTARIA/FCBS Nº 5, DE 12 DE JANEIRO DE 2020

**O VICE-DIRETOR DA FACULDADE DE CIÊNCIAS BIOLÓGICAS E DA SAÚDE DA UNIVERSIDADE FEDERAL DOS VALES DO JEQUITINHONHA E MUCURI, NO EXERCÍCIO DO CARGO DE DIRETOR**, no uso da competência que lhe foi delegada por meio da Portaria nº 558, de 30 de agosto de 2007, publicada no Diário Oficial da União de 31 de agosto de 2007, Seção 2, página 29, e das atribuições constantes no Art. 43, inciso I, do Regimento Geral da UFVJM, resolve:

Art. 1º Localizar o servidor Nome Completo, cargo, matrícula SIAPE, lotado no, por meio da Portaria nº 1000, de 9 de janeiro de 2020, para exercer a partir de 12 de janeiro de 2020 as atribuições inerentes ao seu cargo conforme as seguintes especificações:

Local de trabalho: Laboratório de Microscopia.

Descrição das atividades: Auxiliar na construção de equipamentos e peças didáticas e nos procedimentos práticos desenvolvidos em laboratório; zelar e manter organizados os materiais e equipamentos do Laboratório; fazer levantamento patrimonial anualmente; manter limpo e organizado os armários; controlar e registrar em livro o estoque de materiais de consumo do Laboratório de Microscopia e controlar o estoque de vidrarias e materiais de consumo necessários ao laboratório.

Art. 2º Esta portaria entra em vigor na data da sua publicação.

NOME COMPLETO DO DIRETOR